# **تعمير ويندوز با Restore System يك دكمة بازگشت براي كامپيوتر**

مدتها مشتاقانه منتظر رسيدن نگارش جديد نرمافزار محبوب خود بوديم، سرانجام آمد، آن را (همانطور كه روال نصب خواسته بود) نصب و كامپيوتر را بوت كرديم \_ اما اميدهايمان ناگهان بر باد رفت، همه چيز خراب شده است. پيامهاي خطا صفحهنمايش را پر ميكند، تداخلها با ساير برنامههاي كاربردي سيستم را از كار مياندازد، و قسم ميخوريد كه اصلاً چنين وضعيتي به فكرتان نميرسيده است.

يك وسيلة جديد، يك برنامة **رانشگر** (driver(، يا يك برنامة كاربردي جديد نصب كردهايد، و حالا كامپيوتر شما ضعيف عمل ميكند. راهحلهاي مختلفي را امتحان كردهايد، مانند استفاده از برنامه **ويندوز** Device Driver Rollback يا Add Or Remove Programs **اكس پي،** اما هنوز مسئله حل نشده است. حالا موقع استفاده از برنامهاي است كه مايكروسافت در **ويندوز ميلنيم** و **ويندوز اكسپي** تعبيه كرده است: .System Restore

مايكروسافت Restore System را در سيستمعامل **ويندوزميلنيم** معرفي كرد و در **ويندوز اكسپي** آن را سودمندتر كرده است. يك ويژگي جديد به نام Rollback Driver Device) بازگرداندن **برنامة رانشگر**) به آن اضافه شده است . اين بخش ميتواند نصبهاي رانشگرهاي كژكار را به حالت گذشته برگرداند. Restore System صدماتي را تعمير ميكند كه موقع نصب يك نرمافزار جديد به وجود آمده است، يا يك ويروس روي فايلهاي سيستمي و **رجيستري** (Registry (سيستم ايجاد كرده است (**رجيستري** يك بانك اطلاعاتي حاوي اطلاعات مرجعي است كه كامپيوتر شما به آنها نياز دارد، مانند بخش شرح حال كاربر يا تنظيمهاي پيكربندي عمومي). مايكروسافت با Restore System تكاليفي را فراهم كرد كه پيشتر نرمافزارهاي شركتهاي ديگر، مانند نرمافزار GoBack، مدتها براي سيستمعاملهاي ويندوز فراهم ميساختند.

System Restore به شما امكان ميدهد كه كامپيوتر خود را به يك حالت پيشين **بازگرداني** (restore (كنيد \_ يعني حالتي كه كامپيوتر پيش از وقوع

مسئلة فعلي داشته است. با Restore System وقتي مسئله به وجود بيايد، ميتوانيد به يك حالت پيشين بازگرديد، بيآن كه فايلهاي شخصي (تازه يا قديمي)، شامل اسناد واژهپردازي، پيامهاي ايميل، و صفحات bookmarkشدة وب را از دست بدهيد.

به يك بيان، System Restore كار Add/Remove Programs را در حذف ردپاهاي برنامههاي خطادار تكميل ميكند. وقتي يك برنامه را توسط Add/Remove Programs حذف مي كنيد، فقط فايلها و پوشههاي وابسته به آن برنامه را حذف ميكنيد، كه يك مرحلة مهم است، اما معمولاً براي بازگرداندن سيستم به حالت كاري درست كافي نيست .

بهمرور كهاز كامپيوتر خوداستفاده ميكنيد،ويندوزتغييراتي را كهروي سيستم رخ ميدهد زيرنظرميگيردوبه طورمنظم فايلهايي راذخيره ميكند كه خودش آنهارا **نقطههاي بازگرداني** (point restore (مينامد. ويندوز براي اجراي اين كار، همهٔ پارتيشنها و ديسك ها، و همچنين نصبهاي رانش گرها و برنامههاي كاربردي را زير نظر ميگيرد. برنامهٔ System Restore، پس از هر 24 ساعت استفاده از كامپيوتر(در **ويندوز اكسپي**) يا با گذشت هر 24 ساعت، به طور خودكار يك **نقطة بازگرداني** ميسازد، حتي اگرهيچ تغييري روی سيستم به وجود نيامده باشد. به عنوان مثال، اگر كامپيوتر خود را خاموش كنيد و آن را به مدت سه روز روشن نكنيد، System Restore در بوت بعدي كامپيوتر يك نقطة بازگرداني خواهد ساخت.

افزون بر اين، هر بار كه برنامهاي را از روي يك سيدي يا يك رسانة ديگر نصب كنيد، برنامهٔ System Restore يك نقطه بازگرداني ميسازد. اين عمل در زماني كه يك برنامهٔ كاربردي را از طريق نرمافزار دريافتشده از اينترنت نصب ميكنيد نيزانجامميگيرد. ازاين روي، حتي اگراز خصوصيت Updates Automatic **ويندوز اكسپي** استفاده ميكنيد، وقتي نرمافزارهاي روزآمدساز ويندوز عمليات نصب خود را آغاز كنند Restore System يك نقطة بازگرداني خواهد ساخت. گذشته از اينها،

خودتان نيز مي توانيد با استفاده از System Restore Wizard يك نقطة بازگر داني بسازيد.

به مرور زمان، تعداد نقطههاي بازگرداني زياد ميشود، به ويژه اگر از كامپيوتر زياد استفاده كنيد. System Restore براي اين كه فضاي ديسك سخت را هدر ندهد فقط نقطههاي بازگرداني بين يك تا سه هفته را حفظ مي كند. تعداد و محدودهٔ زماني نقطههاي بازگرداني به سه عامل بستگي دارد: مدت استفادة شما از كامپيوتر، اندازة ديسك سخت، و مقدار فضايي كه كامپيوتر شما براي ذخيرة دادههاي Restore System اختصاص داده است. وقتي System Restore به حدود خود در ساخت نقطههاي بازگرداني ميرسد، نقطههاي بازگرداني قديميتر را حذف خواهد كرد. در نتيجه، اگر قصد استفاده از System Restore را داريد، لازم است كه بعد از آن كه متوجه يك مسئله شديد، به سرعت اقدام كنيد و استفاده از Restore System را زياد به تأخيرنيندازيد.

وقتي از System Restore استفاده كنيد، اين برنامه شما را در انتخاب يك نقطة بازگرداني بر روي تقويم خود هدايت خواهد كرد. كافي است يك تاريخ را انتخاب كنيد واين برنامه كامپيوتر شمارا بهآن دورةزماني پيشين باز خواهد گرداند، با يك استثناي مهم: System Restore به پوشهٔ My Documents شما دست نخواهد زد، و فايل هايي را كه از بسطهاي فايل متداوليچونDOC. يا XLS. بهرهميگيرند تغييرنخواهد داد.

## **چند عيب**

با آن كه System Restore يك برنامة مفيد است يك راهحل كامل نيست. نظر به اين كه Restore System به حداكثر %12 از فضاي ديسك سخت محدود ميشود، ممكن است نقطههاي بازگرداني مفيد را پيش از آن كه امكان استفاده از آنها را داشته باشيد دور بيندازد. افزون بر اين، اغلب برنامههايي را بلااستفاده خواهد كرد كهپس ازنقطة بازگرداني نصب شدهاند؛ در نتيجه، با آن كه فايل هاي دادهاي برنامهها حذف نمي شود، ممكن است لازم باشد كه همة چنين برنامههايي را **نصبزدايي** (uninstall (و از نو نصب كنيد تا بتوانيد از فايل هاي دادهاي آنها بهره بگيريد. از اين روي، ما توصيه مي كنيم كه پيش از استفاده از System Restore، براي جلوگيري از مسائل بعدي از برنامهٔ .بهرهبگيريد Add Or Remove Programs

مهمتر از همه اين كه Restore System يك سيستم **پشتيبانگيري** كامل نيست. از رجيستري ميتواند تعدادي نسخة پشتيبان تهيه كند، اما بدين معني نيست كه بتوانيد براي پشتيبانگيري از چيزهاي ديگر روي آن حساب كنيد. براي مثال، به عنوان يك پشتيبان براي نگارشهاي پيشين فايلهاي Word \_ كه به طور تصادفي تغيير دادهايد \_ عمل نخواهد كرد. System Restore وقتي در بهترين حالت خود كار ميكند كه بخشي از يك سيستم پشتيبانگيري كامل باشد. با استفاده از تركيبي از برنامههاي پشتيبانگيري، به سرعت و به آساني مي توانيد سلامت را دوباره به سيستمتان بازگردانيد.

# **چگونه كار ميكند**

اگر Restore System را غيرفعال نكرده باشيد (كه ما توصيه ميكنيم آن را فعال نگه داريد)، يا اگر ويندوز آن را به دليل كمبود فضاى ديسك سخت غيرفعال نكرده باشد (System Restore به ٢٠٠ مگابايت فضاي آزاد ديسك سخت نياز دارد)، **ويندوز اكسپي** به دور از چشم شما اطلاعات بازگردانيسازي را جمعآوري ميكند و به طور خودكار هر روزي كه كامپيوتر روشن باشد يك **نقطة بازگرداني** تهيه ميكند. نقاط بازگرداني در زمانهايي كه كامپيوتر بيكار است، مثلاً زمانهايي كه فعاليت موش يا صفحهكليد وجود ندارد ساخته ميشود.

به هنگام نصب اكثر نرمافزارها، به هنگام اجراي يك عمل بازگرداني سيستم، موقع نصب AutoUpdate براي **ويندوز اكسپي**، و پيش از اجراي يك عمل بازيابي **نسخة پشتيبان** (backup(، يك **نقطة بازگرداني** ساخته ميشود. نقاط بازگرداني بر روي يك تقويم علامتگذاري ميشوند و به آساني از طريق برنامة Restore System قابل دستيابي هستند.

**نكتة رفع اشكال:** اگر **Restore System كار نميكند، مسئله احتمالاً در كمبود فضاي ديسك سخت است . Restore System دستكم به 200 مگابايت فضاي آزاد نياز دارد. هرگاه فضاي ديسك سخت خود را آزاد كنيد، Restore System به طور خودكار خودش را مجدداً فعال ميكند.**

وقتي آمادة استفاده از Restore System هستيد، آن را به دو روش ميتوانيد دستيابي كنيد. يك روش سريع و آسان پيداكردن آن در Center Support And Help است. براي رسيدن به آن، منوي Start را باز كنيد، روي Support And Help كليك كنيد، و سپس به موارد

Undo Changes To Your Computer With System Restore

در اين پنجره، ميتوانيد گزينة گزينة يا Restore My Computer to An Earlier Time Point Restore A Create را انتخاب كنيد. يا ميتوانيد با بازكردن ،Accessories ،All Programs انتخاب و ،Start منوي Tools System، و Restore System به همين پنجره برسيد.

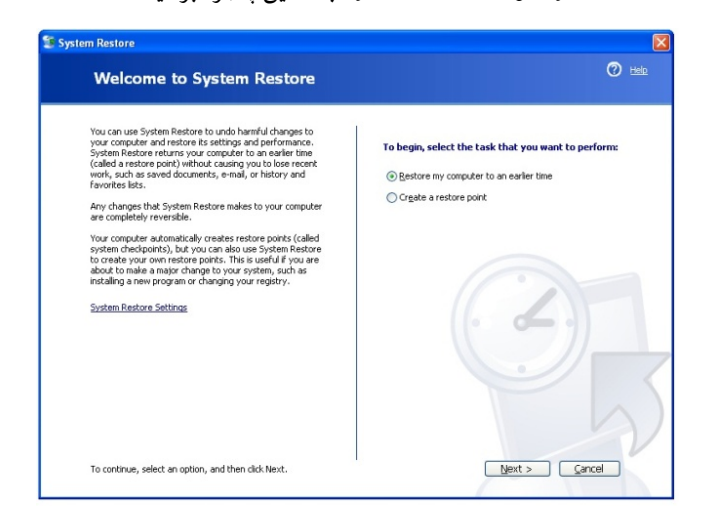

با ساخت دستي يك **نقطة بازگرداني**، ميتوانيد يك نقطة مطمئن (يعني زماني كه پيسي شما به خوبي كار ميكند) را انتخاب كنيد و آن نقطه را ذخيره كنيد. بهترين وقت اجراي چنين كاري پيش از نصب يك برنامة رانشگر جديد يا برنامة نرمافزاري جديد است. با اين كار، اگر پيكربندي جديد كامپيوتر مشكل داشته باشد به آساني ميتوانيد به يك حالت گذشته باز گرديد.

هنگام ساخت يك **نقطة بازگرداني**، از شما درخواست خواهد شد كه در كادر Description Point Restore يك نام براي **نقطة بازگرداني** وارد كنيد. بهترين راه آن است كه يك نام به يادماندني و گويا بدهيد، مانند دو نام زير:

Before I Installed New CD-ROM Drive Before Installing Microsoft Office يا

### **System Restore اجراي**

ابتدا، با بررسي خصوصيات سيستم در داخل Panel Control، فعالبودن Restore System را بررسي كنيد. به منوي Start برويد، به Panel Control اشاره كنيد، روي تحت عنوان Task A Pick نگاه كنيد. گزينة زيررا انتخاب كنيد: Performance And Maintenance كليك كنيد، و سپس روي **نماد** System كليك-دوضرب كنيد. روي Restore System كليك كنيد و اطمينان حاصل كنيد كه مربع كنار عبارت <sup>در</sup> Restore System off Turn علامت تيك ندارد (به طور پيشفرض، Restore System بايد در حالت On يا فعال باشد، مگر اين كه فضاي ديسك سخت كافي نباشد).

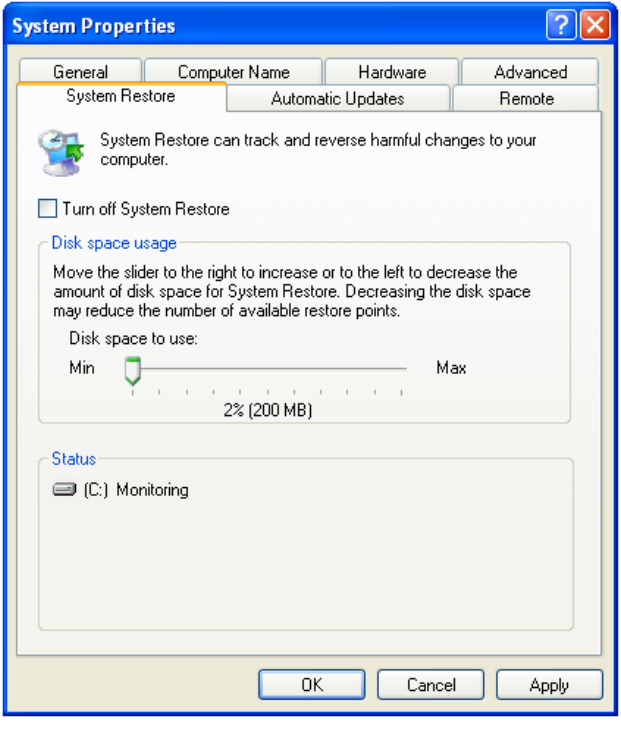

**يادآوري: اگر ديسك ويندوز شما كمتر از 200 مگابايت فضاي آزاد داشته باشد، ويندوز ميلنيم و ويندوز اكسپي به طور پيشفرض Restore System را غيرفعالخواهندكرد.** 

در اينجا همچنين ميتوانيد مقدار فضاي اختصاصيافته در ديسك براي Restore System را تغيير بدهيد. از شاخص متحرك براي كاهش يا افزايش فضاي مورد استفاده بهره بگيريد \_ از حداقل 200 مگابايت تا حداكثر 400 مگابايت. هر چه فضاي بيشتري اختصاص يابد تعداد بيشتري **نقطة بازگرداني** فراهم ميشود.

# **كژكاري شديد ويندوز**

براي اين كه بتوانيد از Restore System بهره بگيريد سيستم شما بايد بتواند به خوبي به ويندوز، چه در حالت Mode Safe چه در حالت عادي، بوت شود. اگر نتواند بوت شود، همه چيز از دست نرفته است. يك امكان ديگروجود دارد:

Last Known Good Configuration

(آخرين پيكربندي خوب شناختهشده). اين خصوصيت به شما امكان ميدهد كه كامپيوتر خود را با استفاده از آخرين تنظيمهايي كه كار ميكرده است راهاندازي كنيد. اساسا،ً سيستم رجيستري اطلاعات Last Known Good Configuration و تنظيمهاي رانشگرها را كه در آخرين راهاندازي موفق كامپيوتر مؤثربودند بازگرداني ميكند.

اجراي اين عمل ساده است: كامپيوتر خود را بوت كنيد، و F8 كليد ،ديديد را» Please Select the OS to Start» پيام وقتي را بزنيد. هرگاه منوي Options Advanced Windows بر روي صفحهنمايش به نمايش در آمد، با استفاده از كليدهاي پيكاني را Last Known Good Configuration گزينة صفحهكليد انتخاب كنيد و كليد ENTER را بزنيد.

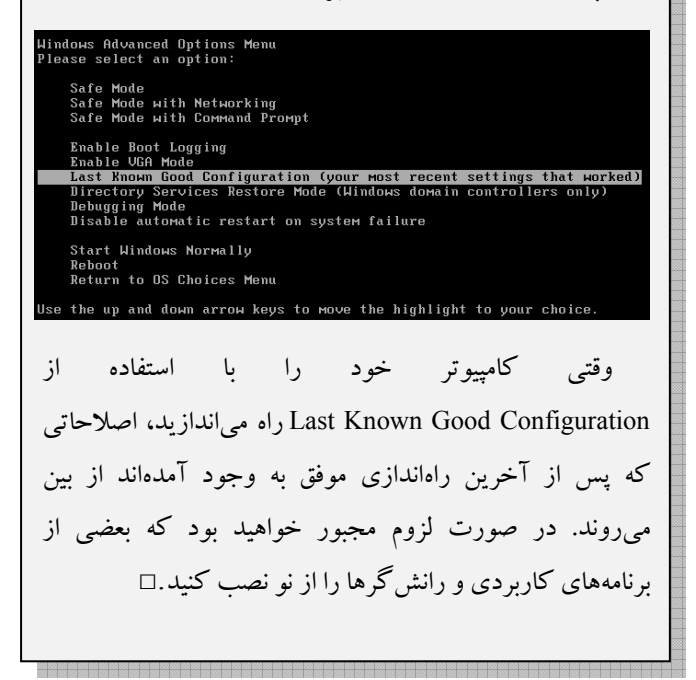

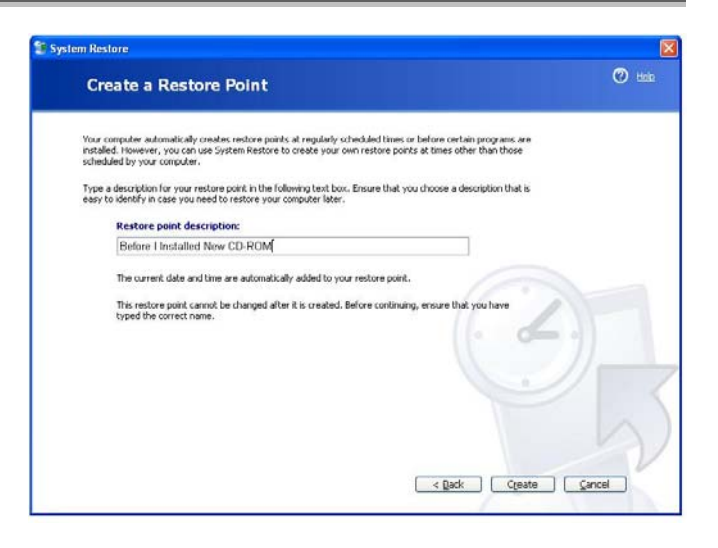

پس از تايپ نام براي **نقطة بازگرداني** خود، روي دكمة Next كليك كنيد تا به جلو برويد و عمليات را تأييد كنيد. روي دكمة Create كليك كنيد تا به جلو برويد و عمليات را تأييد كنيد.

به هنگام بازگرداني كامپيوتر خود (گزينه اول)، يك تقويم و يك فهرست از نقاط بازگرداني، به همراه تاريخ ساخت آنها خواهيد ديد. همچنين چند نوع مختلف از نقاط بازگرداني را در فهرست خواهيد ديد: Checkpoints System) نقاط بازگردانياي كه به طور خودكار توسط **ويندوزاكسپي** ساخته ميشود)؛ Restore Manual) به وسيلة شما ساخته ميشود)؛ و Points Installation) وقتي **ويندوز اكسپي** به طور خودكار پيش از آن كه شما يك برنامه را نصب كنيد يك **نقطة بازگرداني** ميسازد).

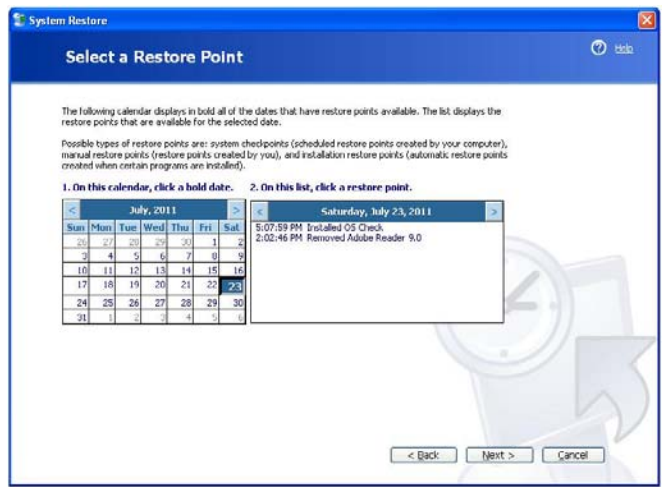

پس از آن كه **نقطة بازگرداني** درست را پيدا كرديد، روي آن كليك كنيد تا انتخاب شود و بعداً روي دكمة Next كليك كنيد.

لازم است پيش از ادامة كار، همة فايلها و برنامههاي كاربردي را ببنديد. براي اجراي Restore System روي دكمة Next كليك كنيد. هرگاه عمليات بازگرداني تمام شود، كامپيوتر شما به طور خودكار بوت خواهد شد.

اگر سيستم شما پس از يك Restore System) بازگرداني سيستم) بوت شود اما بازهم مسئله داشته باشد، دوباره اين عمليات را انجام دهيد، منتهي اينبار يك **نقطة بازگرداني** قبلتر را انتخاب كنيد. آنقدر اين عمليات را تكرار كنيد تا مسئله حل شود. اگر **نقطة بازگرداني**اي كه انتخاب كردهايد خيلي قديمي باشد، ميتوانيد دوباره برگرديد و از يك نقطة جديدتربهره بگيريد.

اگر مسئله ناشي از يك برنامة كاربردي باشد كه ديگر قصد استفاده از آن را نداريد، آن برنامه را به طور كامل حذف كنيد، چون System Restore همهٔ فايلهاي وابسته به آن برنامه را پاك نمي كند. به Control Panel برويد و بعد روى نماد Add/Remove Programs كليك-دوضرب كنيد، و برنامه را حذف كنيد.

مهم است توجه كنيد كه پس از اجراي Restore System، همة برنامههايي را كه پس از **نقطة بازگرداني** نصب كردهايد يا همة اصلاحاتي را كه پس از **نقطة بازگرداني** روي سيستم به وجود آوردهايد (حتي چيزي به سادگي تغيير چهرة Desktop يا تغيير پيكربندي شبكه)، دوباره بايد از نو نصب يا از نو پيكربندي كنيد.

يك مسئلة «بازگشت به گذشته» آن است كه آيا بازگرداني روي همة فايلها اثر ميگذارد يا فقط روي فايلهاي سيستمي. آيا Restore System اصلاحات روي اسناد را هم لغو ميكند؟ نه، عمل بازگرداني سيستمي شبيه به بازگرداني دادههاي backup) نسخة پشتيبان) \_ كه در آنها دادههاي قديميتر backup كاملاً روي دادههاي ديسك سخت نوشته ميشود \_ نيست. Restore System فقط فايلهاي برنامههاي كاربردي داراي بسطهاي برنامهاي، مانند EXE. ، VXD،. DLL،. COM،. و SYS. را بازگرداني ميكند. روي فايلهاي سندي، مانند TXT. ، DOC،. يا XLS. نظارتي ندارد.

# **آخرين تلاش با ASR**

 **(Automated System Recovery)**

ASR آخرين خط دفاعي شما پس از Restore System يا عمل يك ASR . است Last Known Good Configuration دوبخشي است: تهية **نسخة پشتيبان** (backup (و **بازگرداني** (restore(.ابتدا بايد اطمينان حاصل كنيد كه برنامة خدماتي Backupدرويندوز اجرا ميشود. **ويندوز اكسپي** Professional اين برنامه را به طور پيشفرض نصب ميكند، در حالي كه نگارش Home، آن را در سيديرام دارد، اما به طور پيشفرض آن را نصب نميكند. اگر با نگارش Home **ويندوز اكسپي** كار ميكنيد لازم است كه به طور دستي برنامة Backup را از روي سيديرام نصب كنيد.

با بازكردن منوي Start، انتخاب Programs All، Accessories، Tools System، وBackup، اين برنامه را به اجرا در آوريد. برنامة Wizard Backup به طور خودكار اجرا خواهد شد.

روي لينك Mode Advanced كليك كنيد، و سپس Wizard Recovery System Automated را به اجرا درآوريد. اين كار يك ديسكت از همة تنظيمهاي سيستمي شما، به اضافة يك نسخة پشتيبان از همة دادههاي شما خواهد ساخت. برنامه همچنين يك فايل حاوي اطلاعاتي دربارة backup، پيكربنديهاي ديسك (شامل واليومهاي پايه و ديناميك)، و روش پيادهسازي يك عمل بازگرداني ميسازد.

براي بازيافت سيستم با استفاده ازASR، به ديسكت ASR كه به تازگي ساختيد، يك نسخة پشتيبان از دادهها بر روي يك رسانة ذخيرهگر (مانند R-CD(، و سيديرام اصلي **ويندوز اكسپي** نياز خواهيد داشت. سيديرام را در ديسكران قرار دهيد و كامپيوتر را راهاندازي كنيد، وقتي پيغام زدن كليد 2F آمد اين كليد را بزنيد، و سپس يك پيام خواهيد ديد كه به شما ميگويد ديسكت ASRرا در ديسكتران قرار دهيد. ASR يك نصب ساده از ويندوز انجام ميدهد، ديسكت را ميخواند و فايلهاي سيستمي را بازگرداني ميكند، و سپس به طور خودكار دادههاي كامپيوتر را با استفاده از رسانة ذخيرهگر حاوي نسخة پشتيبان بازگرداني ميكند.□

همچنين، پوشة Documents My شما ضمن عمليات Restore System دستنخورده باقي ميماند، در نتيجه اصلاً نگران اين فايلها نباشيد. افزون بر اين، Restore System فايلهاي اينترنتي موقتي يا Internet Temporary) مانند فايلهاي History، Cookies، Windows Swap فايلهاي و ،Recycle Bin فايلهاي ،)Favorite و (SWP. (را حفظ خواهد كرد.

# **زياد شدن تعداد نقطههاي بازگرداني**

با **نقطههاي بازگردانياي** كه هر 24 ساعت ذخيره ميشود، به همراه **نقطههاي بازگرداني** ويژهاي كه در زمانهاي نصب و مانند آن ايجاد ميشود، خيلي زود حجم پوشة Restore شما بزرگ ميشود. طبق گفتة مايكروسافت، حداقل مقدار فضاي ذخيرهاي كه بايد به Restore System اختصاص بدهيد 200 مگابايت است. اما اگر به آن اجازه بدهيد اين وسيله به راحتي ميتواند تا 400 مگابايت از ديسك سخت شما را ببلعد. و وقتي پوشة Restore شما به اين اندازه برسد، سيستم پر از **نقطههاي بازگرداني** غيرضروري ميشود. برنامة Restore System وقتي به نزديكي پايان ظرفيت خود ميرسد ۵۰ درصد از محتويات خود را پاك ميكند. اما اگر آدم شجاعي باشيد ميتوانيد Restore System را به طور كامل پاك كنيد، و اگر بخواهيد از نو شروع كنيد.

براي اين كار، دوباره Panel Control را باز كنيد، روي Maintenance And Performance، و بعد System كليك كنيد، و دكمة System Restore را از پنجرهاي كه ظاهر مي شود انتخاب كنيد. در اينجا، مربع كنار عبارت Turn Off System Restore را تيك دار كنيد و بعد روي OK كليك كنيد.

حال كامپيوتر به شما پيغام خواهد داد كه كامپيوتر را از نو بوت كنيد. با اين كار، كل دادههاي Restore System شما پاك خواهد شد. پس از بوت كامپيوتر، بلافاصله به همين پنجره برگرديد و مربع كنار عبارت Restore System Off Turn را بدون تيك كنيد تا دوباره اين برنامه فعال شود. سپس، برنامة Wizard Restore System را دوباره باز كنيد و مراحل ذكرشده را براي ايجاد يك **نقطة بازگرداني** دنبال كنيد.

يك راه ديگر براي جلوگيري از بزرگشدن پوشة Restore تنظيم فضاي حداكثر مورد نياز Restore System است. براي اصلاح آن،

دكمة System ،Performance، و دكمة Restore System كليك كنيد. شاخص متحرك را در وسط قرار دهيد.

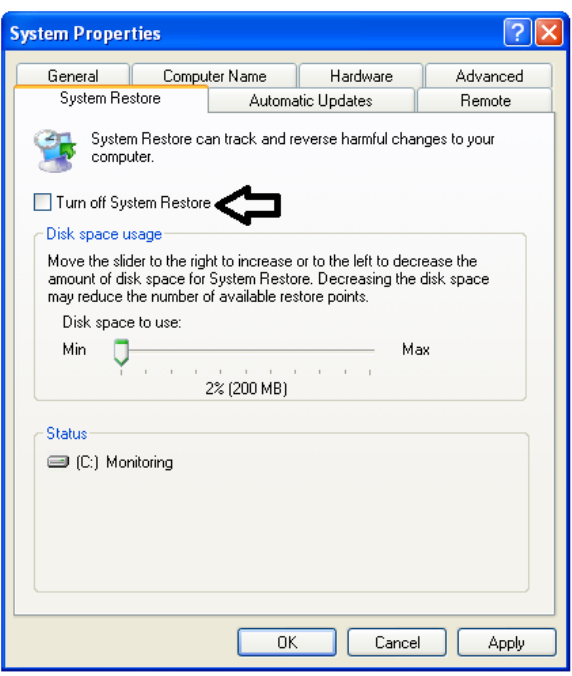

#### **امكان بروز مسئله**

نظر به اين كه ويروسها گاهي به فايلهاي سيستمي شما حمله ميكنند، اين امكان وجود دارد كه يك ويروس قديمي بتواند به هنگام اجراي بازگرداني سيستمي زنده شود. اما يك راه براي جلوگيري از اين فاجعه وجود دارد. پس از آن كه سيستم شما يك ويروس را حذف ميكند، مراحلي را كه بحث كرديم دنبال كنيد تا مطمئن شويد كه Restore System كاملاً پاك شده است .

# **نتيجة نهايي**

Control Panel را باز كنيد، روى پروژهٔ خود مهلت بخواهيد بسيار كمتر شده است.□ مايكروسافت سرانجام كاري كرد كه انهدام كامل سيستمعامل ناممكن شود. Restore System با آن كه بخشي از ديسك سخت را اشغال مي كند ارزشمند است. اما يك نكتهٔ منفي ديگر نيز دارد كه شايد دربارة آن فكر نكرده باشيد: احتمال اين كه دفعة بعد بتوانيد به دليل ضربهخوردن كامپيوتر عذرخواهي كنيد و چند روز ديگر براي ارائة

# همچنان كه گفتيم Rollback Driver Device به برنامة **بازگرداندن بازگرداندن رانشگر سالم**

در اينجا، روي وسيلهاي كه مسئله را به وجود آورده است كليك-راست كنيد تا پنجرة Properties آن وسيله به نمايش در بيايد. دكمة Driver را انتخاب كنيد و روي دكمة Driver Back Roll كليك كنيد.

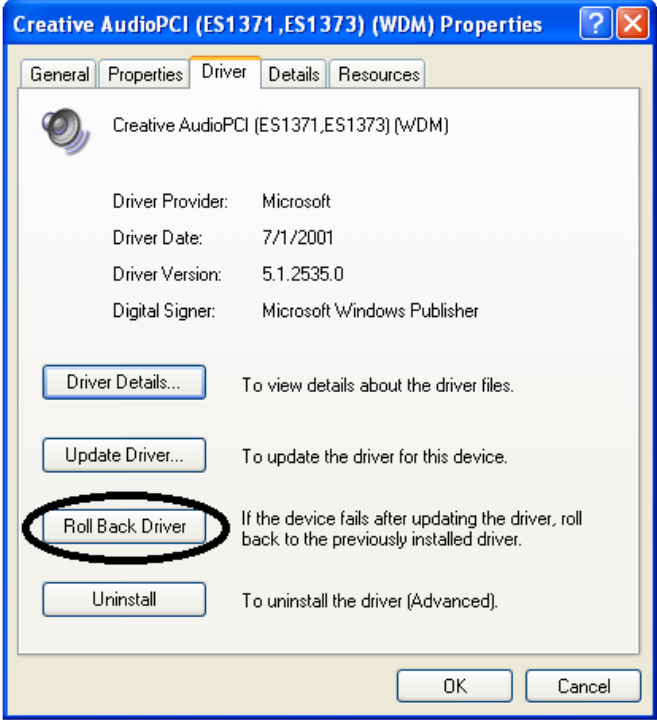

مواقعي خاص وجود دارد كه بخش Rollback Driver Device نمي تواند به طور موفقيتآميز يك رانش گر قبلي را از نو نصب كند. به ويژه وقتي كه آن رانشگر بدون «گواهينامه» باشد، يعني از مايكروسافت گواهينامه دريافت نكرده باشد. معمولا،ً در هنگام نصب رانشگرهاي وسايل جانبي بدون «گواهينامه» اين هشدار به شما داده ميشود. در اين حالت، Restore System بهترين منبع براي حذف رانشگر مسئلهدار از سيستم خواهد بود.□

 Restore System اضافه شده است. گاهي سيستم شما فقط به دليل ارتقاي يك برنامة رانشگر ناپايدار ميشود. اين ارتقاها لزوماً بر كل سيستم شما اثر نميگذارند، در نتيجه، اجراي يك عمل بازگرداني كامل سيستم لزومي ندارد، كه ميتواند موجب شود بعضي از برنامهها را از نو نصب كنيد.

اگر يك برنامهٔ رانش گر موجب به وجود آمدن مسئله در كامپيوتر شما شده باشد، منوي Start را باز كنيد، روي Panel Control، و ،Hardware دكمة ،System ،Performance And Maintenance سرانجام Manager Device كليك كنيد.

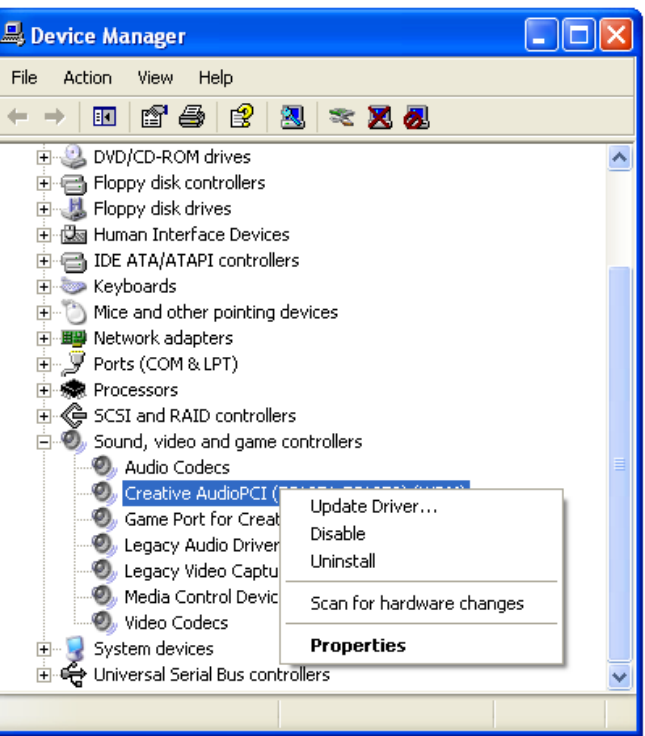